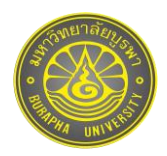

# **การยกระดับการท่องเที่ยวเมืองรองในจังหวัดพัทลุง สู่การสร้างคุณค่า ด้วยเทคโนโลยีความเป็ นจริงเสริม Enhancement of Secondary-City Tourism in Phatthalung Province**

### **Towards Value Creation using Augmented Reality Technology**

นิติ เอี่ยมชื่น', ธิดาภัทร อนุชาญ $^{2^\star}$ และ ชัยรัตน์ จุสปาโล $^2$ 

Niti lamchuen<sup>1</sup>, Thidapath Anucharn<sup>2\*</sup> and Chairat Jussapalo<sup>2</sup> *1 คณะเทคโนโลยีสารสนเทศและการสื่อสาร มหาวิทยาลัยพะเยา 2 คณะบริหารธุรกิจ มหาวิทยาลัยเทคโนโลยีราชมงคลศรีวิชัย 1 School of Information and Communication Technology, University of Phayao 2 Faculty of Business Administration, Rajamangala University of Technology Srivijaya* Received : 7 May 2021 Revised : 11 June 2021 Accepted : 21 June 2021

### **บทคัดย่อ**

การให้ความส าคัญเกี่ยวกับการพัฒนาการท่องเที่ยวเมืองรองเป็ นสิ่งส าคัญส าหรับการส่งเสริมการท่องเที่ยวในจังหวัดพัทลุง จากสถานการณ์โรคไวรัสโคโรนาสายพันธุ์ใหม่ 2019 ที่ส่งผลให้นักท่องเที่ยวไม่สามารถเดินทางและท่องเที่ยวได้ ผู้วิจัยจึงมี ้วัตถุประสงค์ที่จะศึกษาการยกระดับการท่องเที่ยวเมืองรองสู่การสร้างคุณค่าด้วยเทคโนโลยีความเป็นจริงเสริมที่ช่วยให้สามารถ เข้าถึงแหล่งท่องเที่ยวแบบออนไลน์ได้ โดยทำการคัดเลือกแหล่งท่องเที่ยวตามแนวคิด เขา ป่า นา เล จำนวน 10 สถานที่ มาเป็นต้นแบบในการพัฒนาแอปพลิเคชันการท่องเที่ยวแบบเทคโนโลยีความเป็นจริงเสริม ซึ่งงานวิจัยนี้มีขั้นตอนการทำงานและ การประมวลผลหลัก 2 ส่วน ส่วนแรก คือ การเก็บข้อมูลแหล่งท่องเที่ยวด้วยการนำโดรนบินถ่ายภาพเพื่อเก็บรายละเอียดของสถานที่ ต่าง ๆ ที่จะสร้ างโมเดลสามมิติที่มีการวางแผนแนวการบินถ่ายภาพแบบร่างแห ด้วยความเร็วในการบินระดับ 4 เมตรต่อวินาทีใน แนวทิศเหนือ-ใต้เพื่อหลีกเลี่ยงการเกิดเงา กำหนดมุมกล้อง 90 องศาในการเก็บรายละเอียดพื้นที่ด้านล่างในมุมดิ่งด้วยการทับซ้อน ี ส่วนหน้าและด้านข้างร้อยละ 80 ส่วนความสูงขึ้นอยู่กับสภาพแวดล้อมของพื้นที่ จากนั้นบินถ่ายวัตถุแบบมุมเฉียงเพื่อเก็บ รายละเอียดความลึก ความเอียงด้านข้างของวัตถุ และเก็บภาพรอบวัตถุทุก ๆ 2วินาที คัดกรองภาพที่เหมาะสมอัพโหลดไปยังเว็บไซต์ DroneDeploy เพื่อประมวลผลสร้ างภาพโมเดลสามมิติ และส่วนที่สอง คือ การพัฒนาแอปพลิเคชันการท่องเที่ยวแบบเทคโนโลยี ความเป็ นจริงเสริม ด้วยการน าเข้าภาพโมเดลสามมิติไปยังโปรแกรม Unity3D ที่ผู้ใช้สามารถเลือกสถานที่ท่องเที่ยวที่ต้องการโดย ึการคลิกที่ภาพของสถานที่นั้น จะมีคำอธิบายรายละเอียดของสถานที่แบบย่อ และจะเข้าสู่เมนูสถานที่ท่องเที่ยวให้ผู้ใช้เลือก 2 รูปแบบ คือ AR Mode เพื่อดูภาพโมเดลสามมิติที่ผู้ใช้สามารถซูมเข้า-ออกเพื่อปรับขนาดวัตถุเล็กหรือใหญ่หรือจะหมุนภาพได้ตาม ต้องการ พร้อมทั้งมีเสียงบรรยายภาษาไทย และ VDO Mode เพื่อให้เห็นภาพบรรยากาศโดยรอบของสถานที่แบบมมสงจากการบิน ถ่ายด้วยโดรน ดังนั้นแอปพลิเคชันดังกล่าวจึงมีประโยชน์สำหรับนักท่องเที่ยวในการเข้าถึงข้อมูลแหล่งท่องเที่ยวได้ชัดเจนในรูปแบบ ้ ออนไลน์ และเป็นสื่อประชาสัมพันธ์ที่มีประสิทธิภาพ สร้างการรับรู้เกี่ยวกับศักยภาพของสถานที่ต่าง ๆ ที่จะสร้างรายได้จากการ ้ ท่องเที่ยวในจังหวัดพัทลุงที่เพิ่มมากขึ้น หากสถานการณ์โรคไวรัสโคโรนาสายพันธุ์ใหม่ 2019 ควบคุมได้

**ค าส าคัญ :** การท่องเที่ยว ; เมืองรองพัทลุง ; เทคโนโลยีความเป็ นจริงเสริม ; โดรน

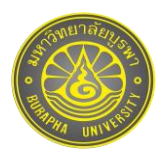

#### **Abstract**

Emphasis on secondary-city tourism development is important for tourism promotion in Phatthalung. As a result of the novel coronavirus 2019, the tourists cannot travel in different places; thus, the objective of this research is to study the enhancement of secondary-city tourism in order to establish the value with augmented reality technology for online tourist attractions. 10 tourist attractions were selected in terms of Khao (mountain), Pa (forest), Na (field), Le (sea) as models for the development of augmented reality tourism application. This research was addressed into two phases; firstly, tourist attraction data were collected by drone to capture details of various places for construction the 3D model of tourism locations. The flight direction planning was designed by crosshatch with a flight speed of 4 meters per second in north-south direction to avoid shadows. In addition, a 90-degree camera angle was also conducted to capture details on the ground in a vertical angle with 80 percent overlap of the front and sides while the height depended on the surrounding areas. Then, the objects at an oblique angle to capture depth details was taken and the images around the objects were processed every 2seconds. Finally, the appropriate images were screened and uploaded to the DroneDeploy website for processing the 3D model. The second part is to develop the application of augmented reality technology. The 3D model was imported into Unity3D which the users can select the desired tourist attractions by clicking on the image of the location. Then, the short descriptions of the locations were appeared and moved to attraction menu which users can select 2 modes: 1) AR mode to view 3D model by zoom in and out or rotate the places along with Thai audio description and 2) VDO mode to visualize the surrounding of the places from the bird's eye view of a drone. Therefore, the application is useful for tourists to clearly access tourist information in an online format and is an effective public relation tools to raise awareness of the potential of various places and generate more tourism income in Phatthalung if the novel coronavirus 2019 situation is controlled.

**Keywords** : tourism ; secondary-city Phatthalung ; augmented reality technology ; drone

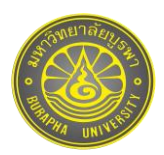

### **บทน า**

้ อุตสาหกรรมท่องเที่ยวเป็นอุตสาหกรรมที่มีการขยายตัวสูง มีบทบาทความสำคัญต่อระบบเศรษฐกิจและสังคม ่ ของประเทศไทยเป็นอย่างมาก เป็นแหล่งรายได้ที่สำคัญนำมาซึ่งเงินตราต่างประเทศ การสร้างงาน และการกระจายความ ้ เจริญไปสู่ภูมิภาค นอกจากนี้การท่องเที่ยวยังเป็นส่วนสำคัญในการพัฒนาระบบโครงสร้างพื้นฐานของการคมนาคมขนส่ง ้ รวมไปถึงการค้าและการลงทุน เมื่อประเทศประสบสภาวะวิกฤตทางเศรษฐกิจ การท่องเที่ยวมีบทบาทสำคัญในการสร้าง รายได้ให้กับประเทศสามารถช่วยให้เศรษฐกิจฟื้นตัวได้ในเวลาที่รวดเร็วกว่าภาคการผลิตและบริการอื่น ๆ กรอบ ยุทธศาสตร์ชาติ 20 ปี (Office of the National Economic and Social Development Council, 2020) ส่งเสริมและให้ ความส าคัญกับการด าเนินงานด้านการท่องเที่ยวที่สอดคล้องกับแผนพัฒนาเศรษฐกิจและสังคมแห่งชาติ ฉบับที่ 12 (Office of the National Economic and Social Development Council, 2016) และกรอบนโยบายในการบริหารราชการ ู แผ่นดิน (The Secretariat of the Prime Minister, 2019) ซึ่งรัฐบาลมุ่งมั่นให้ประเทศไทยเป็นประเทศที่พัฒนาแล้วใน ์ ศตวรรษที่ 21 โดยเน้นประเทศไทยเป็นประเทศที่มั่นคง ประชาชนมั่งคั่ง อย่างยั่งยืน ส่วนกรอบในการกำหนดแนวทางการ ดำเนินงานของแผนการตลาดท่องเที่ยวและนโยบาย รัฐบาลให้ความสำคัญกับแนวคิดพัฒนาเศรษฐกิจของชาติโดยใช้การ ้ ท่องเที่ยวเป็นกลไกสำคัญ เพื่อให้การท่องเที่ยวได้สร้างนวัตกรรมหรือความคิดสร้างสรรค์สนับสนุนให้เกิดแหล่งท่องเที่ยว ใหม่ในการเพิ่มมูลค่าควบคู่กับการฟื ้นฟูภาพลักษณ์และพัฒนาแหล่งท่องเที่ยวที่มีอยู่เดิมในท้องถิ่นโดยการสร้างจุดขายที่ ชัดเจนเพื่อนำไปสู่การเติบโตของเศรษฐกิจอย่างสมดุลและยั่งยืน ได้มุ่งเน้นการพัฒนาการท่องเที่ยวเพื่อให้องค์การภาค ิ ธุรกิจและชุมชนเกิดความยั่งยืนตามแนวคิดการท่องเที่ยวเชิงสร้างสรรค์ ให้ความสำคัญกับการท่องเที่ยว โดยชุมชนด้วย ึ การสะท้อนวิถีไทยที่มีจุดประสงค์สอดคล้องกับแนวทางการพัฒนาให้ชุมชนนั้นเกิดความยั่งยืน โดยมีการจัดกิจกรรม ท่องเที่ยวที่สอดคล้องและสัมพันธ์กับประวัติศาสตร์ วัฒนธรรม ตลอดจนวิถีชีวิตชุมชนในเชิงการเรียนรู้ นอกจากนั้นภาค ธุรกิจและชุมชนที่อาศัยอยู่ในพื ้นที่สามารถน าการท่องเที่ยวเชิงสร้ างสรรค์เป็ นเครื่องมือในการรักษาความสมดุลระหว่าง ึ การเปลี่ยนแปลงที่เกิดขึ้นจากการท่องเที่ยวภายในพื้นที่และผลประโยชน์ที่คนในพื้นที่จะได้รับ ทั้งในรูปแบบที่เป็น ผลประโยชน์ตอบแทนตามระบอบทุนนิยมและความยั่งยืนของการพัฒนาในชุมชน

้ จังหวัดพัทลุง หรือเมืองอกทะลุ เป็น 1 ใน 55 จังหวัดเมืองรอง (Less visited area) คือ เมืองที่ไม่ได้เป็นเมือง ท่องเที่ยวหลัก หรือยังมีนักท่องเที่ยวเข้าไปไม่ถึง 6 ล้านคนต่อปี(PostToday, 2019) ในปี พ.ศ. 2562 การท่องเที่ยวของ ่ จังหวัดพัทลุง มีนักท่องเที่ยวและนักทัศนาจรมาเยี่ยมเยือน จำนวน 1,677,938 คน ซึ่งเกือบทั้งหมดเป็นผู้เยี่ยมเยือนชาว ไทย จำนวน 1,659,510 คน และชาวต่างชาติ จำนวน 18,428 คน เมื่อเปรียบเทียบกับปีที่ผ่านมาขยายตัวร้อยละ 2.2 ก่อให้เกิดรายได้จำนวน 3,612 ล้านบาท เมื่อเปรียบเทียบรายได้กับปีที่ผ่านมาขยายตัวร้อยละ 4.1 มีจำนวนผู้เข้าพัก 826,390 คน คิดเป็ นร้ อยละ 49.3 ของผู้มาเยี่ยมเยือน (Phatthalung Provincial Statistical Office Old City Hall, 2020) ้ถึงแม้ว่าจังหวัดพัทลุงเป็นจังหวัดเล็ก ๆ แต่อัตราการเจริญเติบโตด้านการท่องเที่ยวเพิ่มสูงขึ้นเรื่อย ๆ ทุกปี ดังนั้นการให้ ้ ความสำคัญเกี่ยวกับการพัฒนาการท่องเที่ยวเมืองรองเป็นสิ่งสำคัญสำหรับการส่งเสริมการท่องเที่ยวในจังหวัดพัทลุง แต่ ในปัจจุบันจากสถานการณ์โรคไวรัสโคโรนาสายพันธุ์ใหม่ 2019 ส่งผลให้นักท่องเที่ยวไม่สามารถเดินทางและท่องเที่ยวได้ ึการศึกษาครั้งนี้จึงเน้นการพัฒนาเทคโนโลยีเพื่อส่งเสริมการท่องเที่ยวเมืองรองจังหวัดพัทลุง โดยนำเทคโนโลยีความเป็น จริงเสริม (Augmented Reality) ที่ถูกนิยามขึ ้นโดย Ronald T. Azuma (1997) ว่าเป็ นเทคโนโลยีที่ผสานโลกแห่งความจริง และโลกเสมือนไว้ด้วยกัน โดยใช้วิธีซ้อนภาพสองมิติหรือสามมิติที่อยู่ในโลกเสมือนให้อยู่บนภาพที่เห็นจริงที่สามารถ

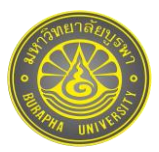

โต้ตกบได้ทันที โดยทำการคัดเลือกสถานที่ท่องเที่ยวเมืองรองที่สะท้อนอัตลักษณ์ในการสร้างโอกาสทางการแข่งขันของ ้ จังหวัดพัทลงจำนวน 10 สถานที่ท่องเที่ยวตามแนวคิดการท่องเที่ยวแบบเขา ป่า นา เล ที่มีความพร้อมและมีความโดดเด่น ้ อยู่ในเครือข่ายท่องเที่ยวชุมชนในพื้นที่จังหวัดพัทลุง และเครือข่ายท่องเที่ยวโดยชุมชนเกาะหมาก เนื่องจากชาวบ้านได้ ดำเนินการพัฒนาการท่องเที่ยวโดยชมชนในเบื้องต้นเกี่ยวกับการบริหารจัดการการท่องเที่ยวเพื่อรองรับการขยายตัวของ ้นักท่องเที่ยวที่สนใจท่องเที่ยวด้วยตนเองหรือบริษัทนำเที่ยว และคาดว่าองค์ความรัที่ได้จากการวิจัยครั้งนี้ จะกลายเป็น พลังในการสร้างฐานความรู้สำหรับนักท่องเที่ยวในการเข้าถึงข้อมูลแหล่งท่องเที่ยวในรูปแบบออนไลน์ เป็นสื่อ ประชาสัมพันธ์ที่สร้างการรับรู้เกี่ยวกับศักยภาพของสถานที่ต่าง ๆ ให้มีเศรษฐกิจทางเลือกโดยใช้การท่องเที่ยวเป็น เครื่องมือในการขับเคลื่อนการสร้ างรายได้และส่งเสริมคุณภาพชีวิตที่ดีของผู้คนในจังหวัดพัทลุงอย่างยั่งยืนต่อไป หาก สถานการณ์โรคไวรัสโคโรนาสายพันธุ์ใหม่ 2019 ควบคุมได้

### **วิธีด าเนินการวิจัย**

# รายละเอียดวิธีการดำเบิบการวิจัย บีดังต่อไปนี้

1. พื้นที่ศึกษา จังหวัดพัทลุงเป็นเมืองกำเนิดศิลปะการแสดง คือ มโนราห์และหนังตะลุง ซึ่งตกทอดเป็นมรดกทาง ้วัฒนธรรมของภาคใต้ มีการแบ่งขอบเขตการปกครองออกเป็น 11 อำเภอ (ภาพที่ 1) รูปแบบการท่องเที่ยวเป็นลักษณะ "เขา ป่า นา เล" โดยโซนการท่องเที่ยว "เขา ป่า" ส่วนใหญ่เป็นการท่องเที่ยวเชิงอนุรักษ์และการท่องเที่ยวเชิงเกษตร ใน ้ อำเภอป่าบอน อำเภอตะโหมด อำเภอกงหรา อำเภอศรีนครินทร์ อำเภอศรีบรรพต และอำเภอป่าพะยอม จุดเด่นของโซนนี้ ้คือ การเที่ยวชมน้ำตก ภูเขา และล่องแก่ง เนื่องจากป่ามีความอุดมสมบูรณ์และมีเทือกเขาบรรทัดเป็นป่าต้นน้ำ ส่วนโซน ึ การท่องเที่ยว "นา เล" เป็นการท่องเที่ยวเชิงวัฒนธรรม สามารถเรียนรู้ประวัติศาสตร์ ศึกษาและค้นหาเสน่ห์การดำเนินชีวิต ้ ของแต่ละชุมชนท้องถิ่น ศิลปวัฒนธรรม ขนบธรรมเนียมประเพณี และเมืองอู่ข้าวอู่น้ำที่สมบูรณ์ ในอำเภอควนขนุน อำเภอ เมืองพัทลุง อำเภอเขาชัยสน อำเภอบางแก้ว และอำเภอปากพะยูน

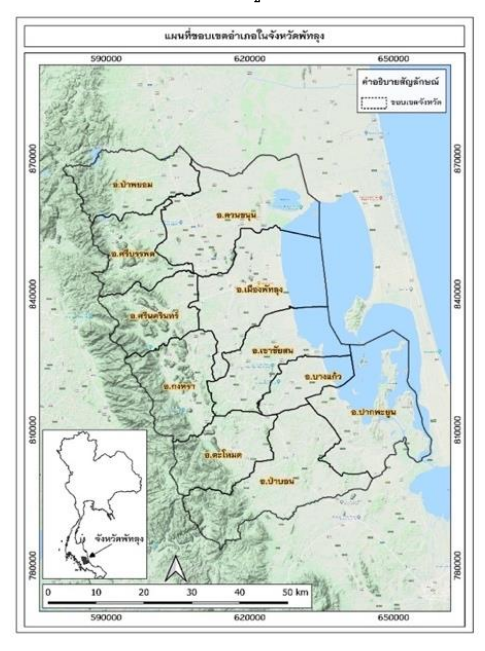

*ภาพที่ 1* ขอบเขตการปกครองจำแนกตามรายอำเภอ ของจังหวัดพัทลง

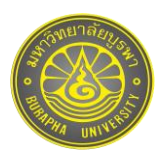

2. การทบทวนแนวคิด ทฤษฎีที่เกี่ยวข้องกับการพัฒนาเทคโนโลยีที่ใช้ประโยชน์ด้านการส่งเสริมการท่องเที่ยวเมือง รองจังหวัดพัทลุง เพื่อนำไปสู่แนวทางในการออกแบบเครื่องมือให้มีความเหมาะสมและครอบคลุมข้อมูลตามวัตถุประสงค์ ึ การวิจัย โดยผู้วิจัยได้ออกแบบเครื่องมือและเทคโนโลยีสำหรับการพัฒนาออกเป็น 2 ส่วน ได้แก่ ด้านฮาร์ดแวร์ ประกอบด้วย 1) อากาศยานไร้ คนขับ หรือโดรน (Drone) 2) iPad Pro 3) คอมพิวเตอร์โน้ตบุค 4) ปรินเตอร์และ 4) โทรศัพท์มือถือและ ด้านซอฟต์แวร์ ประกอบด้วย 1) Pix4DCapture, DroneDeploy สำหรับกำหนดเส้นทางการบินของโดรนเพื่อจัดทำภาพ ์ โมเดลสามมิติ ถ่ายภาพวิดีโอ รวมทั้งภาพนิ่ง และ 2) Vuforia Engine, Unity 3D, Visual Studio Code, Xcode สำหรับการ สร้ างสื่อเทคโนโลยีความเป็ นจริงเสริมและเขียนโปรแกรมแสดงผลข้อมูลที่รองรับระบบปฏิบัติการแอนดรอยด์(Android) และไอโอเอส (iOS)

3. ขอบเขตการวิจัยและการเก็บรวบรวมข้อมูล ทำการคัดเลือกสถานที่ท่องเที่ยวจำนวน 10 สถานที่ เพื่อเป็นกลุ่ม ตัวอย่างในการพัฒนาเทคโนโลยีความเป็นจริงเสริมตามแนวคิดการท่องเที่ยวแบบเขา ป่า นา เล ที่มีความพร้อมและมี ้ ความโดดเด่นอยู่ในเครือข่ายท่องเที่ยวชุมชนในพื้นที่จังหวัดพัทลุง และเครือข่ายท่องเที่ยวโดยชุมชนเกาะหมาก ประกอบด้วย 1) ชุมชนท่องเที่ยวเกาะเสือ 2) ชุมชนท่องเที่ยวเขาชัน 3) ชุมชนท่องเที่ยวบ้านหัวหินกลุ่ม กรวด หิน รักษ์ ดิน ู เล และ 4) ชุมชนท่องเที่ยวเกาะหมาก และรวบรวมภาพนิ่งเพื่อทำมาร์กเกอร์ ภาพสำหรับทำโมเดลสามมิติ ภาพวิดีโอมุม สูงจากการบินถ่ายด้วยโดรน และรายละเอียดความเป็นมาของสถานที่ในแต่ละแหล่งเพื่อใช้ประกอบการนำเสนอข้อมูล แบบเสียงบรรยาย

4. การวิเคราะห์ข้อมูล มีรายละเอียดดังนี ้

4.1 การเลือกช่วงเวลาที่เหมาะสม เนื่องจากโดรนไม่สามารถขึ ้นบินได้ในช่วงที่มีความแปรปรวนของสภาพ ้ อากาศหรือช่วงเวลาที่ฝนตก และยังต้องคำนึงถึงช่วงเวลาที่แสงมีความเหมาะสมต่อวัตถุด้วย โดยทั่วไปแสงที่เหมาะสมต่อ การถ่ายภาพเพื่อท าโมเดลสามมิติคือ ช่วงเวลาที่มีเมฆมากพอประมาณ เนื่องจากเมฆจะช่วยกรองแสงจากดวงอาทิตย์ และทำให้เกิดเงาน้อย และช่วงเวลาที่ควรหลีกเลี่ยงคือช่วงเวลาที่เช้าหรือเย็นจนเกินไป เนื่องจากจะทำให้วัตถุเกิดเงาใน ลักษณะทอดยาวมาก

4.2 การวางแผนการบิน (Flight Plan) เพื่อกำหนดเส้นทางการบินของโดรนและสั่งถ่ายภาพเพื่อเก็บรายละเอียด ี พื้นที่ด้านล่างในมุมดิ่ง (Nadir) และมุมเฉียง (Oblique) สิ่งที่ต้องคำนึงถึง คือ ความคมชัดของภาพ หากต้องการให้ผลลัพธ์ ที่ได้มีรายละเอียดมากจะต้องบินโดรนถ่ายภาพให้ใกล้ที่สุดเท่าที่จะท าได้และความสว่างในแต่ละภาพควรจะมีความสว่าง ที่เหมาะสม โดยจะต้องปรับโฟกัส รูรับแสง และการชดเชยแสงให้ดีไม่มืดหรือสว่างจนเกินไป (DJI Phantom Thailand, ่ 2018a) และใช้ความสูงไม่เกิน 90 เมตร ตามที่กฎหมายกำหนด (The Civil Aviation Authority of Thailand, 2019) ี สำหรับการเลือกใช้โปรแกรมในการควบคุมการบิน มีแนวปฏิบัติ คือ โปรแกรม Pix4DCapture เหมาะสำหรับการบินถ่าย ้ลักษณะภูมิประเทศแบบแบนราบ เช่น ทุ่งนาข้าว ทุ่งบัวแดง ทะเลสาบ เป็นต้น (ภาพที่ 2) เพราะไม่จำเป็นต้องเก็บเส้นขอบ (Perimeter) หรือ DroneDeploy ที่สามารถตั้งค่าให้บินเก็บเส้นขอบ หลังจากบินแบบร่างแห (Crosshatch) จะได้ ้ รายละเอียดด้านข้างของวัตถุ เช่น วังเจ้าเมืองพัทลุง วัดคูหาสวรรค์ เป็นต้น (ภาพที่ 3) นอกจากนี้ถ้าพื้นที่ไม่ได้มีลักษณะที่ ้ จะบินถ่ายเป็นรูปสี่เหลี่ยม DroneDeploy สามารถกำหนดหมุดให้ครอบคลุมพื้นที่ได้ เพื่อที่จะได้ไม่สิ้นเปลืองแบตเตอร์รี่ใน การถ่ายพื้นที่ที่ไม่ต้องการ และกำหนดให้แนวบินไขว้กันได้ (Cross) ขณะที่ Pix4DCapture ก็สามารถกำหนดหมดให้ ้ ครอบคลุมเฉพาะพื้นที่ที่ต้องการได้เช่นกัน แต่จะกำหนดให้บินแบบไขว้กันไม่ได้ (ภาพที่ 4) หรือหากจะบินแบบไขว้กัน

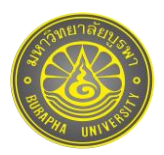

่ จะต้องกำหนดหมุดให้ครอบคลุมเฉพาะพื้นที่ที่ต้องการไม่ได้ จะได้ขอบเขตบินถ่ายเป็นสี่เหลี่ยม (ภาพที่ 5) ซึ่งจะส่งผลให้ สิ ้นเปลืองแบตเตอร์รี่มาก

ึ การวางแผนแนวบินเหนือพื้นที่ศึกษาแบบร่างแหในมุมดิ่ง จะกำหนดมุมกล้องที่ 90 องศา การทับซ้อนส่วนหน้า (Front Overlap) และการทับซ้อนด้านข้าง (Side Overlap) ร้ อยละ 80 เพื่อการประมวลผลการซ้อนทับที่มีประสิทธิภาพ ตามหลักการทำภาพถ่ายทางอากาศ และกำหนดทิศทางการบิน (Flight Direction) หรือแนวบินให้อยู่ในแนวทิศเหนือ-ใต้ ้ เพื่อหลีกเลี่ยงการเกิดเงาจากการบินถ่าย ในการบินทุกครั้งใช้ความเร็วที่ 4 เมตรต่อวินาที ส่วนความสูงที่ใช้ในการบินจะ ขึ้นอยู่กับสภาพแวดล้อมและพื้นที่ที่ต้องการเก็บรายละเอียด (ภาพที่ 6) จากนั้นต้องตรวจสอบตำแหน่งบินขึ้น (Take off) ้ ของโดรนให้อยู่ในที่โล่งแจ้ง โดยไม่มีวัตถุใดมาบดบังสัญญาณดาวเทียม และการขึ้นลงของโดรนจะต้องระวังไม่ให้ ้ สัญญาณจากโดรนและรีโมทควบคุมหลุดการติดต่อจากกัน ดังนั้นตัวลำและรีโมทของโดรนควรจะต้องมองเห็นกันอยู่ ตลอดเวลาขณะทำการบิ๊น

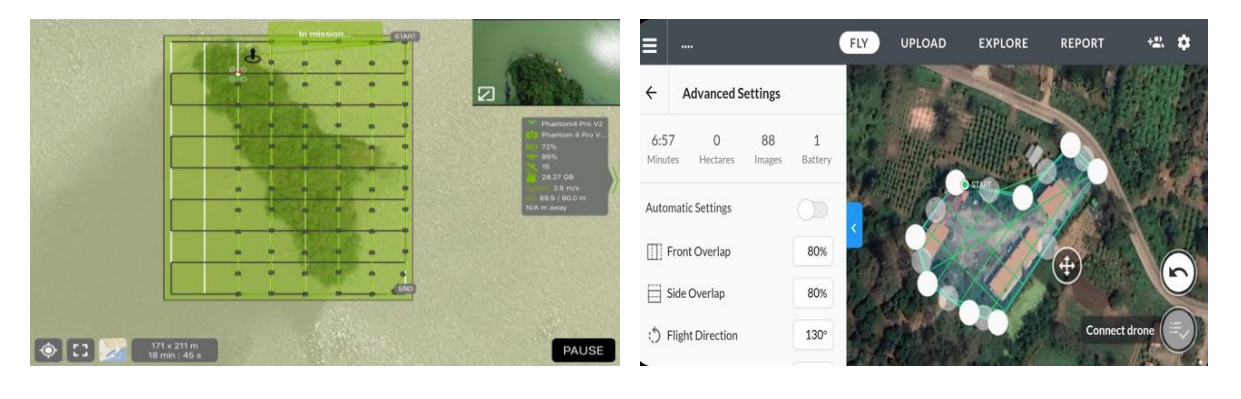

**ิภาพที่ 2** การวางแผนแนวบินและการตั้งค่าในโปรแกรม Pix4DCapture บริเวณเกาะกระ

**ภาพที่ 3** การกำหนดขอบเขตพื้นที่และบินแบบ Cross ในโปรแกรม DroneDeploy บริเวณวังเจ้าเมืองพัทลุง

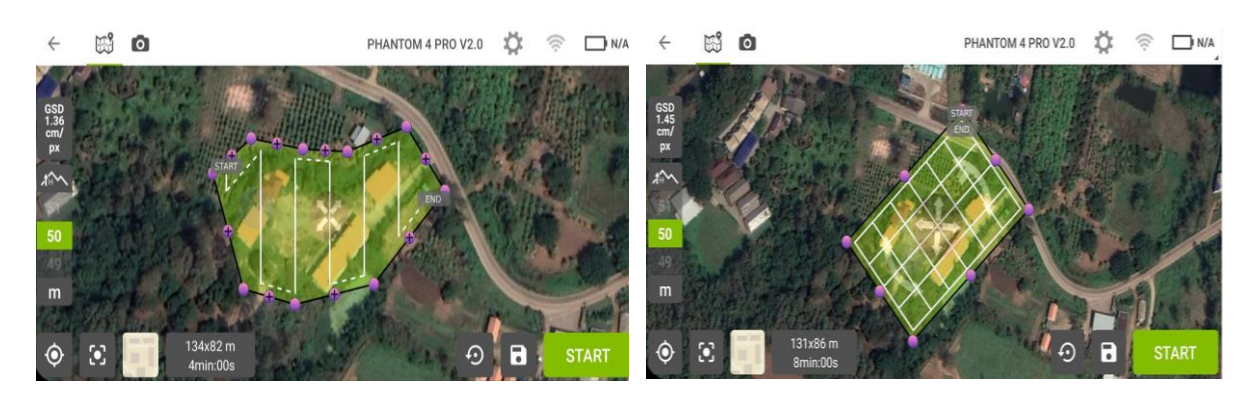

 $\,$ *ภาพที่ 4* การกำหนดขอบเขตพื้นที่ได้แต่บินแบบ Cross ไม่ได้ในโปแกรม Pix4DCapture บริเวณวังเจ้าเมืองพัทลุง

*ภาพที่ 5* การกำหนดขอบเขตพื้นที่แบบสี่เหลี่ยมและ บินแบบ Cross ได้ในโปรแกรม Pix4DCapture บริเวณวังเจ้าเมืองพัทลุง

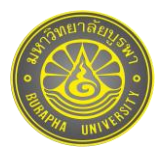

จากนั้นจะต้องบินถ่ายวัตถุแบบมุมเฉียง (Oblique) เนื่องจากการถ่ายภาพด้วยมุมดิ่งไม่สามารถแสดง รายละเอียดความลึก ความเอี่ยง และรายละเอียดด้านข้างของวัตถุได้ ทั้งนี้ควรบินเป็นลักษณะวงกลมรอบวัตถุ และเก็บ ิ ภาพรอบวัตถุประมาณ 70-100 ภาพ โดยตั้งค่าระยะห่างระหว่างการถ่ายภาพ (Interval time) เท่ากันทุก ๆ 2 วินาที เพื่อให้ระยะห่างของการถ่ายแต่ละภาพเท่ากัน และความสงของตัวลำที่บินต้องสงกว่ายอดของเป้าหมายเพื่อที่จะได้เก็บ ิ รายละเอียดทั้งหมด ตัวอย่างเช่น การบินเหนือวัตถุที่มีความสงต่ำกว่า 5 เมตร ควรใช้มมกล้องสำหรับการถ่ายประมาณ 30 - 40องศา หากวัตถุมีความสูงมากกว่า 5เมตร อาจจะเลือกบินโดยใช้ความสูง 2ระดับ ระดับแรกใช้มุมกล้องประมาณ 20 - 30 องศา เพื่อให้ได้รายละเอียดบริเวณด้านข้างของวัตถุ และระดับที่สองใช้ระดับการบินที่สูงขึ้นและใช้มุมกล้องประมาณ 40- 60องศา เพื่อเก็บรายละเอียดภาพรวมของวัตถุ ซึ่งในแต่ละระดับควรจะเก็บภาพ 70-100 ภาพเช่นเดียวกัน และข้อ คำนึงในการตั้งค่าคงศาการเคียงของกล้อง คือ ต้องระวังไม่ให้ติดขอบฟ้า เนื่องจากจะทำให้การประมวลผลการซ้อนทับ ของภาพเกิดความผิดพลาดและผลลัพธ์ที่ได้ไม่ดีเท่าที่ควร ทั้งนี้บางสถานที่ไม่สามารถวางแผนแนวบินได้ เช่น บ่อน้ำพุร้อน เขาชัยสน จ าเป็ นต้องบินแบบบังคับเอง (Manual) เนื่องจากสถานที่ท่องเที่ยวสภาพภูมิประเทศอยู่ในหุบเขา และรอบ ๆ มี ้ต้นไม้ใหญ่และทรงพุ่มแผ่ออกมากว้าง (ภาพที่ 7) ถ้าหากวางแนวบินให้ห่างจากต้นไม้ออกมา จะได้พื้นที่ไม่ครอบคลุมที่ ้ต้องการทั้งหมด เพราะลักษณะพื้นที่แคบและยาวเข้าไปด้านใน ถ้าวางแนวบินให้สงกว่าต้นไม้และขยายขนาดในการ ถ่ายภาพ อาจจะส่งผลต่อความผิดพลาดของจีพีเอส (GPS) เพราะอยู่ในหุบเขา การวางแนวบินอาจจะไปชนกับภูเขาได้ ทั้งนี้การบินถ่ายในบริเวณดังกล่าวยังคงใช้หลักการถ่ายภาพเช่นเดียวกับที่ได้กล่าวข้างต้น

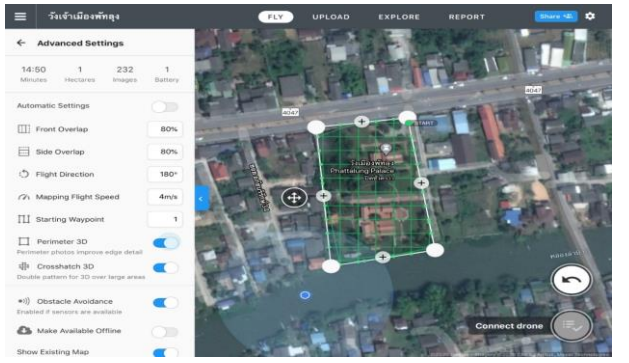

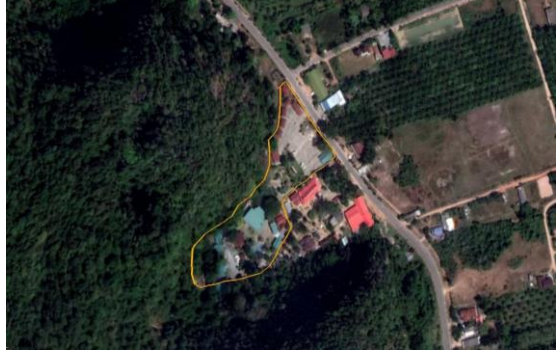

*ภาพที่ 6* การวางแผนแนวบินและการตั้งค่าในโปรแกรม DroneDeploy บริเวณวังเจ้าเมืองพัทลุง

*ภาพที่7* การบินถ่ายภาพเพื่อเก็บรายละเอียดภาพ บริเวณบ่อน้ำพร้อนเขาชัยสน

4.3 การประมวลผลภาพนิ่งไฟล์นามสกุล .jpg ที่ได้จากการบินถ่ายภาพ เพื่อนำมาสร้างเป็นโมเดลสามมิติ โดย ิตรวจสอบคุณภาพของภาพถ่าย ทำการคัดแยกภาพที่ไม่มีความคมชัด มืด หรือสว่างจนเกินไปออก ก่อนจะนำมา ี ประมวลผลร่วมกับภาพอื่น ๆ (DJI Phantom Thailand, 2018b) ดังภาพที่ 8 และนำไฟล์ภาพทั้งหมดที่ได้คัดกรองแล้วอัพ โหลดไปยังเว็บไซต์ DroneDeploy เพื่อสร้างโมเดลสามมิติ หลังจากนั้นระบบของเว็บไซต์จะตรวจสอบตำแหน่งของรูปภาพ ่ ทั้งหมดจากระบบไฟล์ EXIF ที่มาพร้อมกับภาพและแสดงผลตำแหน่งของภาพที่ถ่ายได้ ในส่วนของ Map Type หาก ต้องการสร้ างแผนที่ที่แสดงให้เห็นถึงลักษณะภูมิประเทศ เช่น ทุ่งนา หรือภูเขา ควรจะเลือกการประมวลผลแบบ Terrain แต่หากต้องการสร้างโมเดลสามมิติที่มีลักษณะโครงสร้าง อาคาร หรือรูปบั้น ควรจะเลือกใช้การประมวลผลแบบ

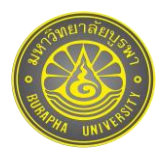

Structures จากนั ้นสามารถกด Upload Image เพื่อส่งให้เว็บไซต์ประมวลผล ดังภาพที่ 9 ส่วนระยะเวลาที่ใช้ในการ ่ ประมวลผลจะขึ้นอยู่กับจำนวนภาพ และความยากง่ายของวัตถุ

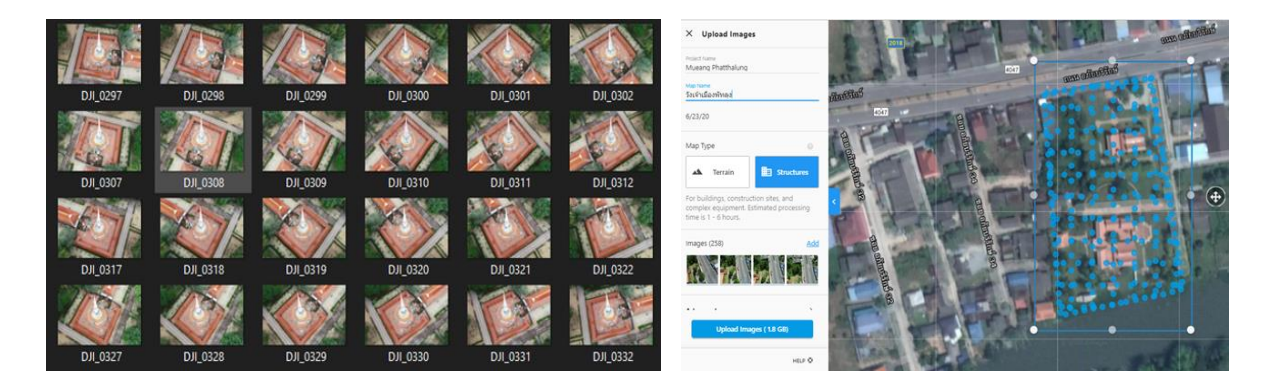

# *ภาพที่8* ไฟล์ภาพนิ่ง (.jpg) จากการบินถ่ายภาพ เพื่อเก็บรายละเอียดรอบวัตถุ

*ุ ภาพที่ 9 ตำแหน่งของไ*ฟล์ภาพนิ่งจากการบิน ถ่ายภาพ บริเวณวังเจ้าเมืองพัทลุง

4.4 การออกแบบส่วนติดต่อกับผู้ใช้(User Interface) ประกอบด้วยการออกแบบการแสดงผลบนจอภาพอุปกรณ์ เคลื่อนที่ รายละเอียดในการทำงานของแอปพลิเคชัน มาร์คเกอร์ (Marker) การจัดวางตำแหน่งของโมเดลสามมิติ ปุ่ม ควบคมการทำงาน และจัดทำเสียงบรรยายประกอบการนำเสนอโมเดลสามมิติ

4.5 การพัฒนาเทคโนโลยีความเป็นจริงเสริม ด้วยกระบวนการทำงาน 3 กระบวนการ (Tansiri, 2010 ) ได้แก่ 1) ี การวิเคราะห์ภาพ (Image Analysis) เป็นขั้นตอนในการค้นหามาร์คเกอร์จากภาพที่ได้จากกล้องแล้วสืบค้นจากฐานข้อมูล (Marker Database) ที่มีการเก็บขนาดและรูปแบบของมาร์คเกอร์เพื่อนำมาวิเคราะห์รูปแบบของมาร์คเกอร์ 2) การ ค านวณค่าต าแหน่งเชิงสามมิติ(Pose Estimation) ของมาร์คเกอร์เทียบกับกล้อง 3) กระบวนการสร้ างภาพสองมิติจาก ์ โมเดลสามมิติ เป็นการเพิ่มข้อมูลเข้าไปในภาพ โดยใช้ค่าตำแหน่งเชิงสามมิติที่คำนวณจนได้ภาพเสมือนจริง ทั้งนี้หลักการ ้ ทำงานของเทคโนโลยีความจริงเสริม จะเริ่มจากผู้ใช้ติดตั้งแอปพลิเคชันที่พัฒนาขึ้นสำหรับการใช้งานโดยเฉพาะ เมื่อเปิด ้ แอปพลิเคชันโปรแกรมจะสั่งให้อุปกรณ์ดิจิทัล เช่น สมาร์ทโฟนเปิดการทำงานของกล้องออปติคอล โปรแกรมจะทำการ ค้นหามาร์คเกอร์เมื่อผู้ใช้มองไปที่มาร์คเกอร์และโปรแกรมสามารถตรวจพบ ในที่นี่ใช้โปรแกรม Vuforia เป็ นฐานข้อมูลใน ึการจัดเก็บมาร์คเกอร์ โปรแกรมจะจับตำแหน่งของมาร์คเกอร์เพื่อประมวลผลและระบุวัตถุดิจิทัลที่สัมพันธ์กับมาร์คเกอร์ ในที่นี่คือ โมเดลสามมิติ แล้วแสดงผลบนมาร์คเกอร์ในสภาพแวดล้อมจริง ผู้ใช้สามารถปฏิสัมพันธ์กับโมเดลสามมิติ หรือ เนื้อหาดิจิทัลที่ปรากฏขึ้นได้ (Lertbamrungchai, 2021) รายละเอียดดังภาพที่ 10

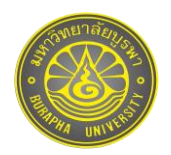

วารสารวิทยาศาสตร์บูรพา ปีที่ 27 (ฉบับที่ 1) มกราคม – เมษายน พ.ศ. 2565

BURAPHA SCIENCE JOURNAL Volume 27 (No.1) January – April 2022 บทความวิจัย

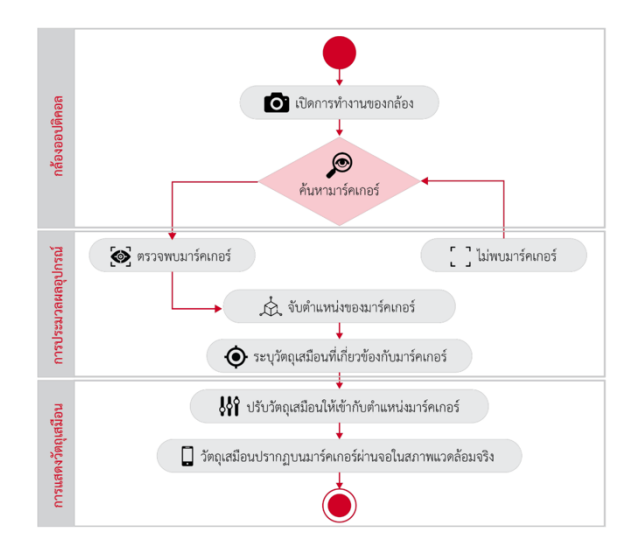

*ภาพที่ 10* หลักการทำงานของเทคโนโลยีความจริงเสริม ที่มา : Lertbamrungchai (2021)

4.6 ทดสอบฟังก์ชันการทำงานของแอปพลิเคชันเบื้องต้น โดยพิจารณาจากความถูกต้องของข้อมูลนำเข้า และ ผลลัพธ์ที่ได้ ที่มีการประเมิน 4 ด้าน ได้แก่ ด้านความเหมาะสมด้านการทำงานของระบบ (Functional Requirement Test) ้ด้านความถูกต้องในการทำงานของระบบ (Functional Test) ด้านความสะดวกและง่ายต่อการใช้งานของระบบ (Usability Test) และด้านความรวดเร็วในการทำงานของระบบ (Performance Test) จากนั้นทำการอัพโหลดเข้าสู่อุปกรณ์เคลื่อนที่ และทดลองใช้แอปพลิเคชันจริง

### **ผลการวิจัย**

1. ผลการคัดเลือกสถานที่ท่องเที่ยวที่นำมาสร้างเทคโนโลยีความเป็นจริงเสริม จำนวน 10 สถานที่ ประกอบด้วย 1) แก่งลานข่อย ตำบลลานข่อย อำเภอป่าพะยอม 2) น้ำตกมโนราห์ ตำบลคลองเฉลิม อำเภอกงหรา 3) อุทยานนกน้ำ ิทะเลน้อย-ทะเลบัว ตำบลพนางตุง อำเภอควนขนุน 4) สะพานเฉลิมพระเกียรติฯ 80 พรรษา ตำบลพนางตุง อำเภอควนขนุน 5) เกาะกระ ตำบลเกาะหมาก อำเภอปากพะยูน 6) วัดเกาะโคบ ตำบลเกาะหมาก อำเภอปากพะยูน 7) วัดคูหาสวรรค์ ตำบล คูหาสวรรค์ อำเภอเมืองพัทลุง 8) วังเจ้าเมืองพัทลุง ตำบลลำปำ อำเภอเมืองพัทลุง 9) บ่อน้ำร้อนเขาชัยสน ตำบลเขาชัยสน ้อำเภอเขาชัยสน และ 10) วัดเขียนบางแก้ว ตำบลจองถนน อำเภอเขาชัยสน

2. ผลการบินถ่ายภาพและจัดทำโมเดลสามมิติ สำหรับภาพสถานที่ท่องเที่ยวที่บินถ่ายด้วยโดรนเพื่อนำมาใช้ใน ึการแนะนำสถานที่ในแอปพลิเคชัน ประกอบด้วย ภาพมาร์คเกอร์สำหรับให้กล้องจากอุปกรณ์เคลื่อนที่ส่องเพื่อดูโมเดล ี สามมิติ ดังภาพที่ 11 และภาพโมเดลสามมิติที่นำมาแสดงใน AR Mode ดังภาพที่ 12

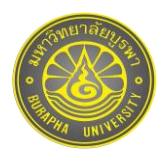

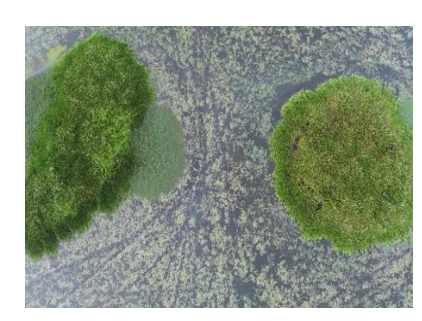

(A) อุทยานนกน ้าทะเลน้อย-ทะเลบัว (B) บริเวณล่องแก่งลานข่อย (C) วังเจ้าเมืองพัทลุง

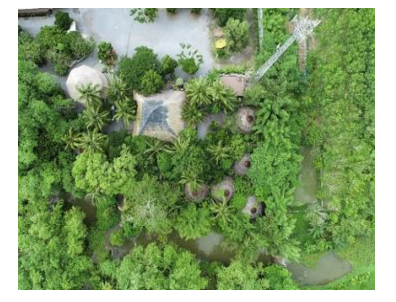

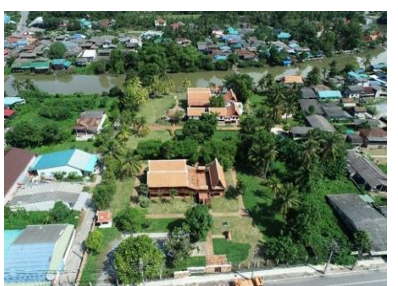

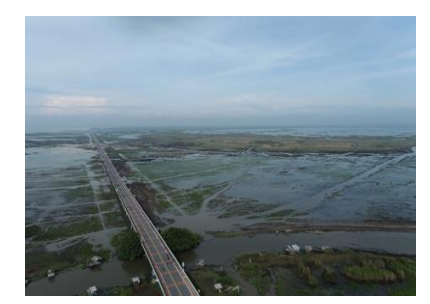

(D) สะพานเฉลิมพระเกียรติฯ 80 พรรษา (E) น ้าตกมโนราห์ (F) บ่อน ้าร้อนเขาชัยสน

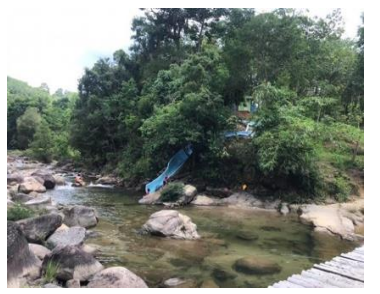

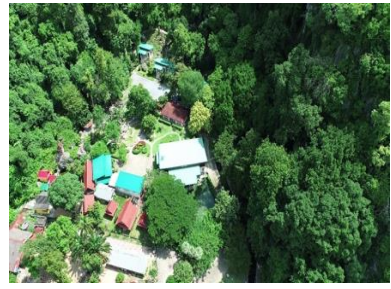

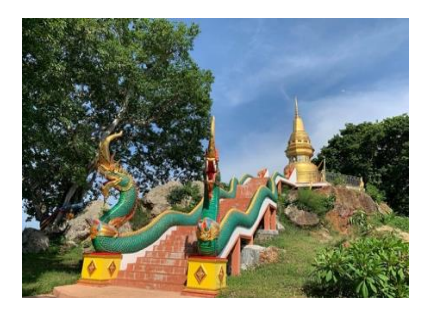

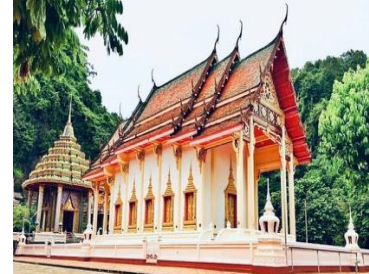

(G) วัดเกาะโคบ (H) วัดคูหาสวรรค์ (I) เกาะกระ

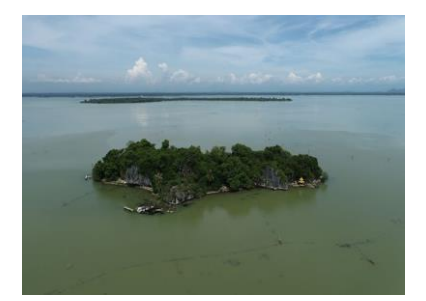

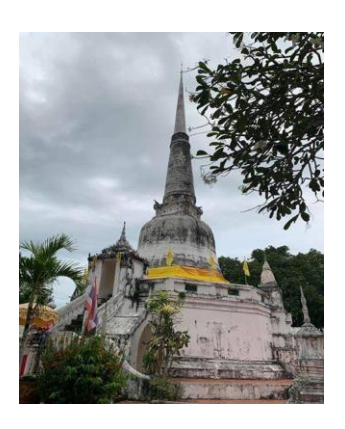

(J) วัดเขียนบางแก้ว

 $\,$  *ภาพที่ 11* ภาพมาร์คเกอร์ สำหรับให้กล้องจากอุปกรณ์เคลื่อนที่ส่องเพื่อดูโมเดลสามมิติ

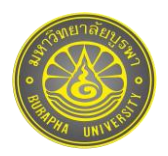

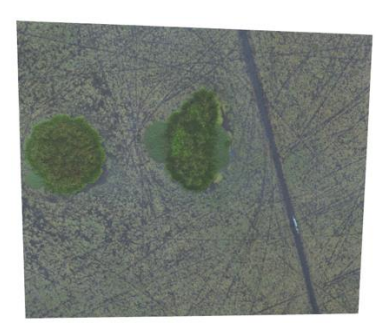

(A) อุทยานนกน ้าทะเลน้อย-ทะเลบัว (B) บริเวณล่องแก่งลานข่อย (C) วังเจ้าเมืองพัทลุง

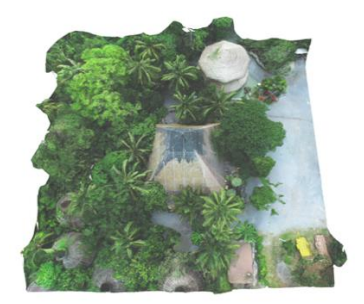

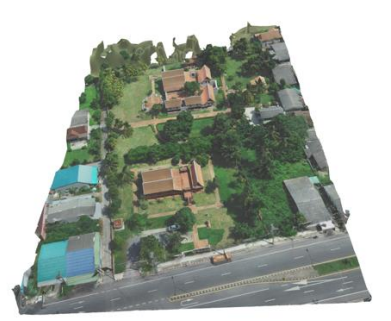

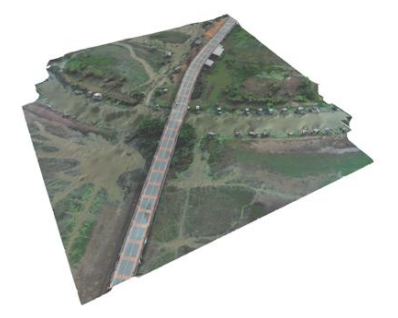

(D) สะพานเฉลิมพระเกียรติฯ 80 พรรษา (E) น้ำตกมโนราห์ (F) บ่อน้ำร้อนเขาชัยสน

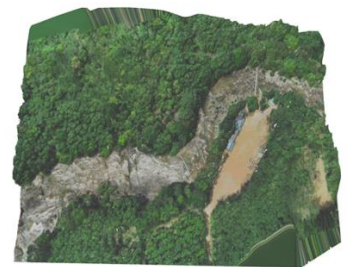

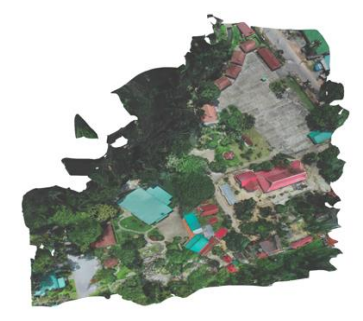

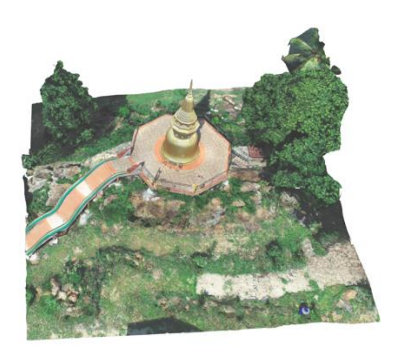

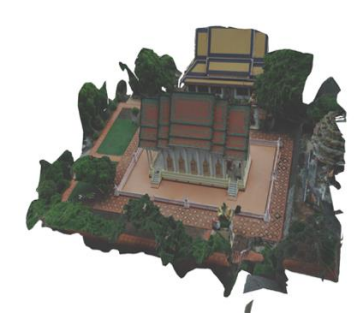

(G) วัดเกาะโคบ (H) วัดคูหาสวรรค์ (I) เกาะกระ

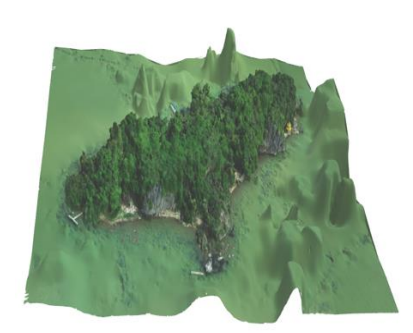

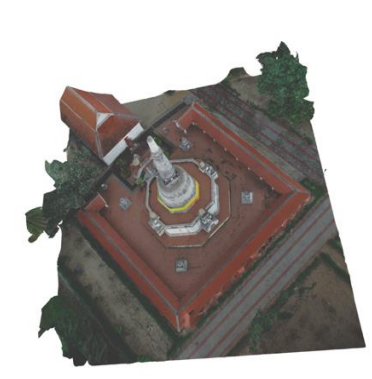

(J) วัดเขียนบางแก้ว

*ภาพที่12* ภาพโมเดลสามมิติ จากการบินถ่ายด้วยโดรน

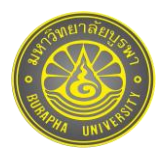

่ 3. ผลการออกแบบส่วนติดต่อกับผู้ใช้ ประกอบด้วย หน้าแรกของการโหลดเข้าสู่แอปพลิเคชัน ภาพพื้นหลัง โลโก้ ของแอปพลิเคชัน ปุ่มควบคุมการทำงาน ประกอบด้วย 1) AR Mode สำหรับดูภาพโมเดลสามมิติ 2) วิดีโอ (VDO) สำหรับ ้เปิดไฟล์วีดีโอของสถานที่แบบมุมสูง 3) เปิดเสียง 4) ปิดเสียง 5) กลับหน้าหลัก และ 6) ออกจากระบบ ดังภาพที่ 13

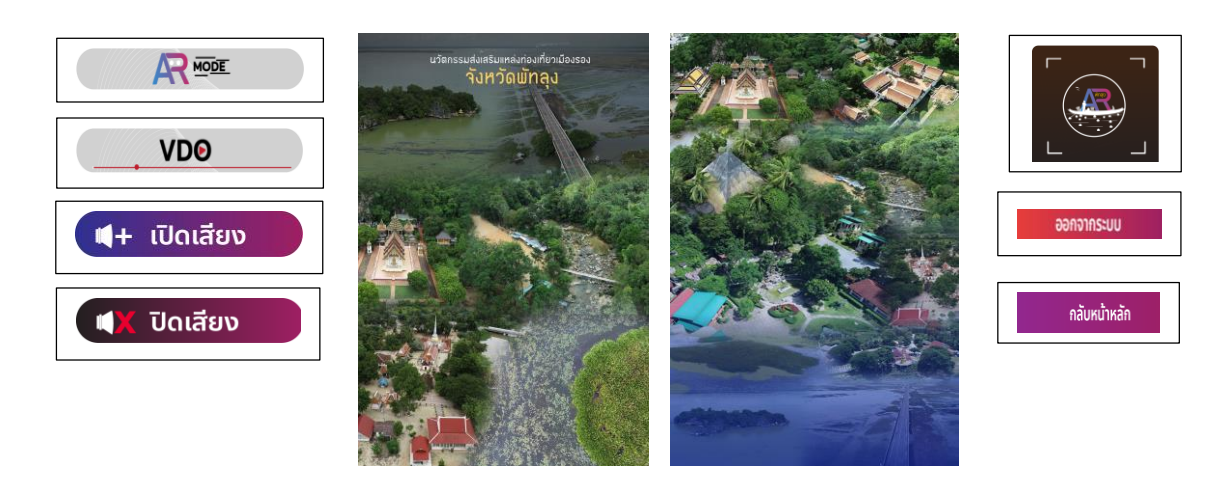

## *ภาพที่13* การออกแบบส่วนติดต่อกับผู้ใช้

5. ผลการพัฒนาเทคโนโลยีความเป็นจริงเสริม สามารถรองรับได้ทั้งระบบปฦิบัติการไอโอเอส (iOS) และแอน ดรอยด์ (Android) เมื่อคลิกไปในระบบจะโหลดเข้าสู่แอปพลิเคชัน โดยผู้ใช้สามารถเลือกสถานที่ท่องเที่ยวที่ต้องการด้วย การคลิกที่ภาพของสถานที่นั้นที่มีคำอธิบายรายละเอียดของสถานที่แบบย่อ (ภาพที่ 14) ถัดจากนั้นจะเข้าสู่เมนูสถานที่ ท่องเที่ยวที่ให้ผู้ใช้เลือกชมได้ 2 รูปแบบ คือ AR Mode เพื่อดูภาพโมเดลสามมิติ โดยผู้ใช้สามารถซูมเข้า-ออกที่รูปโมเดล เพื่อปรับขนาดเล็ก ใหญ่ หรือจะหมุนภาพได้ตามต้องการ พร้อมทั้งมีเสียงบรรยายภาษาไทยเกี่ยวกับความเป็นมาของ ี สถานที่ และ VDO Mode แสดงภาพวิดีโอแบบมุมสูงพร้อมเสียงเพลงประกอบ เพื่อให้เห็นภาพบรรยากาศโดยรอบของ สถานที่ ดังภาพที่ 15-17

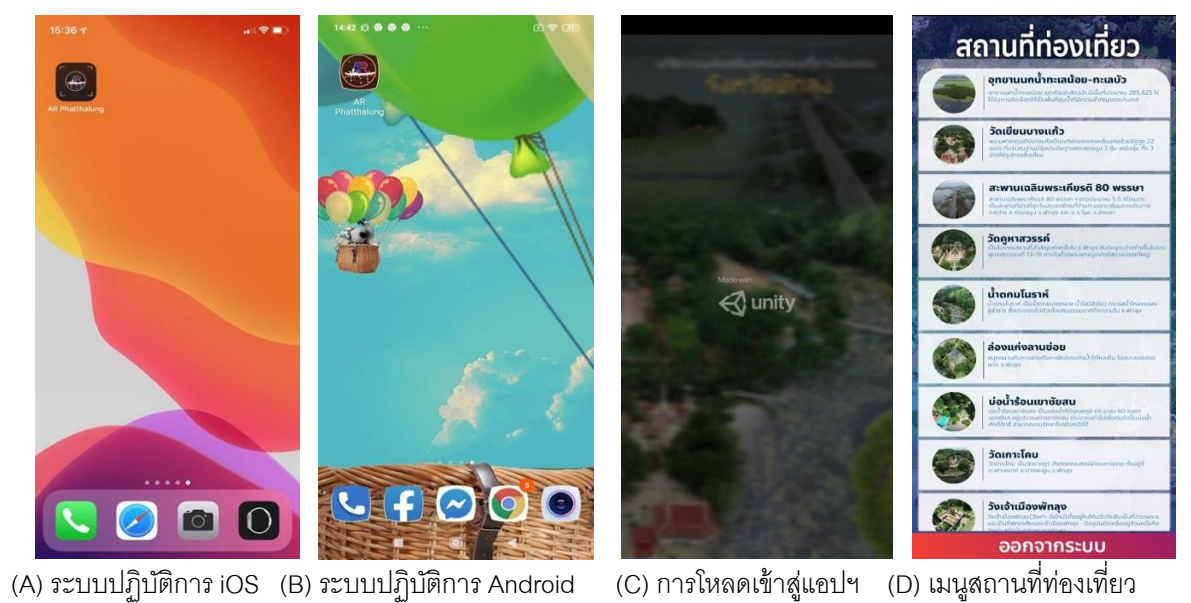

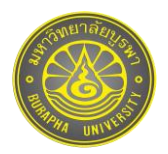

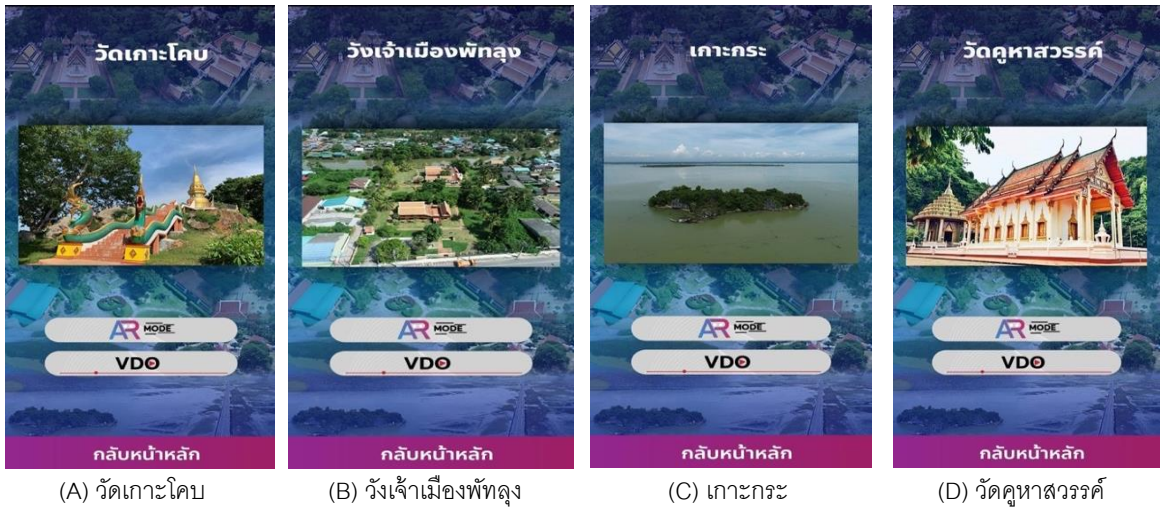

*ภาพที่15* ตัวอย่างสถานที่ท่องเที่ยวเพื่อดู AR Mode และวิดีโอ

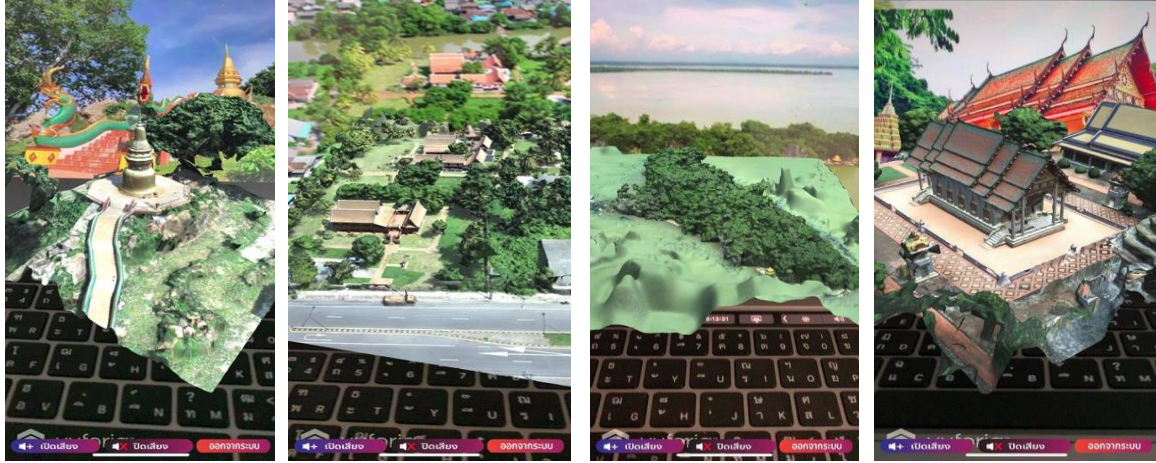

(A) วัดเกาะโคบ (B) วังเจ้าเมืองพัทลุง (C) เกาะกระ (D) วัดคูหาสวรรค์

*ภาพที่16* ตัวอย่าง AR Mode ของสถานที่ท่องเที่ยว

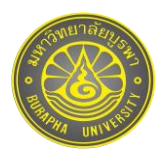

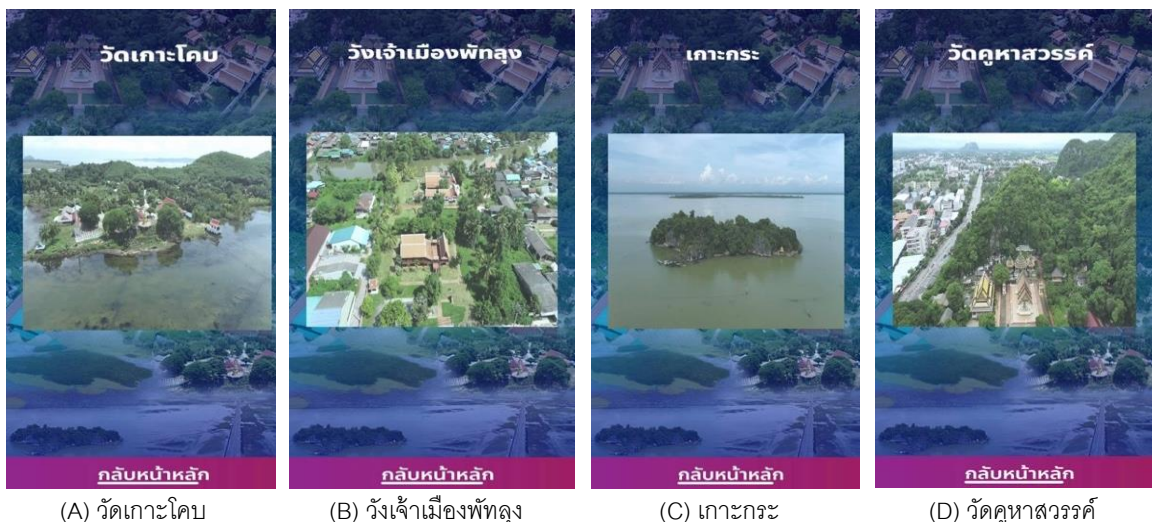

*ภาพที่17* ตัวอย่างวิดีโอของสถานที่ท่องเที่ยว

### **วิจารณ์ผลการวิจัย**

1. การจัดทำโมเดลสามมิติ พบปัญหาเกี่ยวกับลักษณะภูมิประเทศแวดล้อมด้วยต้นไม้สูงที่อยู่ใกล้กับบริเวณ ้วัตถุที่ต้องการถ่ายภาพทำให้วางแผนแนวบินยาก ไม่สามารถวางแผนแนวบินเป็นวงกลมรอบวัตถุได้ จำเป็นต้องแก้ไข ปัญหาโดยการบินแบบบังคับเอง เพื่อเก็บรายละเอียดของวัตถุให้ครบทุกมุม บางสถานที่วัตถุมีลักษณะเรียวยาว แคบบาง และมันวาวเช่น ยอดเจดีย์ของวัดเขียนบางแก้วที่ขาดหายไป (ภาพที่ 18) เนื่องจากการประมวลผลหาจุดที่เหมือนกันของ ภาพทำได้ยากหรือทำไม่ได้เลย เพราะยอดเจดีย์มีลักษณะเป็นสีทองอร่าม เรียวยาว มันวาว และมีขนาดเล็ก (ภาพที่ 19) ในขณะที่วัดเกาะโคบก็เกิดการเว้าแหว่งของวัตถุเช่นกัน เนื่องจากสภาพภูมิอากาศและช่วงเวลาในการถ่ายภาพ ไม่เหมาะสม เกิดการสะท้อนแสงของวัตถุมากเกินไปเมื่อมีแสงอาทิตย์มาตกกระทบทำให้เกิดการสะท้อนเข้าสู่ เลนส์กล้ องท าให้ รายละเอียดบางส่วนขาดหายไป (ภาพที่ 20) แต่ส่วนยอดที่ไม่ได้ ขาดหายเหมือนยอดเจดีย์ ้วัดเขียนบางแก้ว เพราะถึงจะมีลักษณะเป็นสีทองแต่เป็นสีด้าน ไม่มันวาว จึงทำให้สามารถประมวลผลตัวยอดเจดีย์ ้ ออกมาได้ชัดเจนกว่าวัดเขียนบางแก้ว (ภาพที่ 21) รวมไปถึงลักษณะของเนื้อวัตถุที่คล้ายกันจนเกินไปก็ไม่สามารถทำการ ุ ประมวลผลได้ เช่น ทรงพ่มของต้นตาลโตนดกับพื้นที่นาข้าวที่มีความเขียวใกล้เคียงกัน ทำให้ส่วนพ่มของต้นตาลโตนด ่ หายไป (ภาพที่ 22) นอกจากนี้วัตถุที่ไม่มีระดับความสูงต่ำแตกต่างกันมาก ก็ส่งผลต่อการจัดทำโมเดลสามมิติเช่นกัน เช่น ่ อุทยานนกน้ำทะเลน้อย-ทะเลบัว ลักษณะของภาพที่ได้จะแบนราบ (ภาพที่ 23) ดังนั้นต้องวางแผนแนวการบินให้ละเอียด ู้ ถี่ถ้วน พร้อมทั้งหาเทคนิคในการถ่ายภาพเพิ่มเติมเพื่อแก้ปัญหาที่เกิดขึ้นต่อไป หรืออาจนำซอฟต์แวร์ เช่น Google SketchUp มาประยุกต์ใช้เพื่อปรับแต่งข้อมูลในส่วนที่ไม่สมบูรณ์ให้มีความสมบูรณ์มากขึ้นเพื่อนำไปใช้งานต่อไป เช่น ปรับแต่งในส่วนยอดพระมหาเจดีย์ของวัดเขียนบางแก้ว และทรงพ่มของต้นตาลโตนดของท่งชัยร้อง เป็นต้น ทั้งนี้ข้อควร - พึ่งระวัง คือ หากไม่จำเป็นก็ไม่ควรตกแต่งภาพ แต่หากจำเป็นต้องตกแต่งภาพจะต้องมั่นใจว่าข้อมูลด้าน GPS ของ .<br>ภาพนั้นยังอยู่ ไม่เช่นนั้นจะไม่สามารถนำมาประมวลผลเป็นโมเดลสามมิติได้

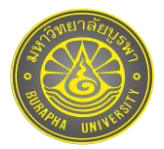

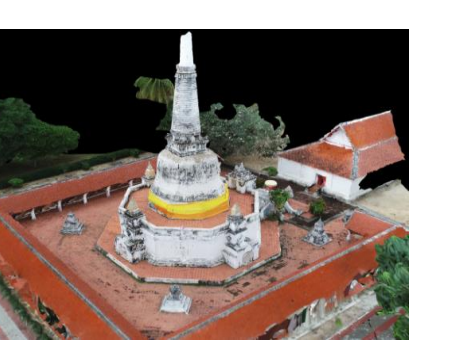

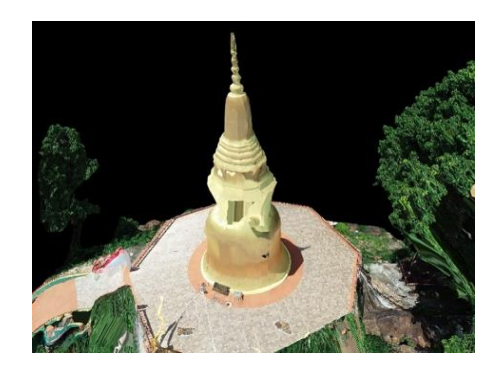

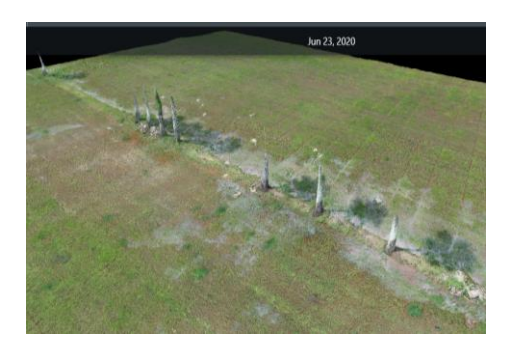

2. สถานที่ท่องเที่ยว 10 แหล่ง สามารถแบ่งออกเป็น 3 ประเภท คือ 1) แบบภูมิประเทศ 2) แบบโครงสร้าง และ ่ 3) แบบวัตถุเดี่ยวทรงสูง โดยลักษณะประเภทแรก จำเป็นต้องวางแผนแนวบินให้เห็นลักษณะของภูมิประเทศชัดเจน แต่ไม่ ้จำเป็นต้องเก็บรายละเอียดตามมุมและด้านข้าง เนื่องจากไม่ได้มีลักษณะเป็นโครงสร้าง กรณีแบบนี้จะเลือกใช้โปรแกรม .<br>Pix4DCapture ในการวางแผนแนวบิน ประกอบด้วย 1) น้ำตกมโนราห์ 2) อุทยานนกน้ำทะเลน้อย-ทะเลบัว และ 3) เกาะ ึกระ ส่วนประเภทที่ 2 ลักษณะวัตถุที่เป็นโครงสร้างไม่ว่าจะเป็นกลุ่มตึก อาคาร หรือสะพาน จำเป็นจะต้องเก็บรายละเอียด ้ด้านข้างของวัตถุโดยใช้มุมกล้องที่เอียงประมาณหนึ่ง (30-60 องศาขึ้นอยู่กับวัตถุ) และต้องเก็บเส้นขอบรอบพื้นที่เพื่อ ผลลัพธ์ที่ดียิ่งขึ ้น กรณีนี ้จะเลือกใช้โปรแกรม DroneDeploy ในการวางแผนแนวบิน ประกอบไปด้วย 1) วังเจ้าเมืองพัทลุง และ 2) สะพานเฉลิมพระเกียรติ80 พรรษา และประเภทสุดท้าย ลักษณะของวัตถุเดี่ยวทรงสูงไม่ควรใช้โปรแกรมในการ

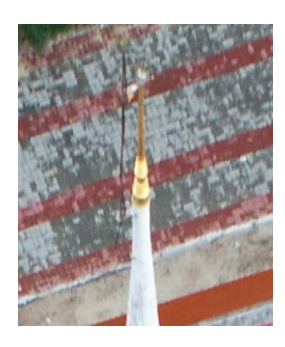

*ภาพที่18* เจดีย์วัดเขียนบางแก้ว *ภาพที่19* ยอดเจดีย์วัดเขียนบางแก้ว

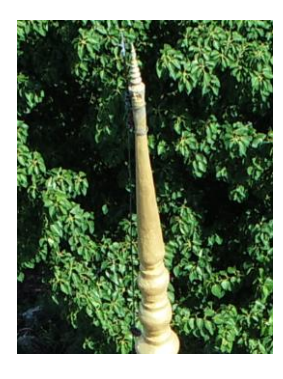

 *ภาพที่20* วัดเกาะโคบ *ภาพที่21* ยอดเจดีย์วัดเกาะโคบ

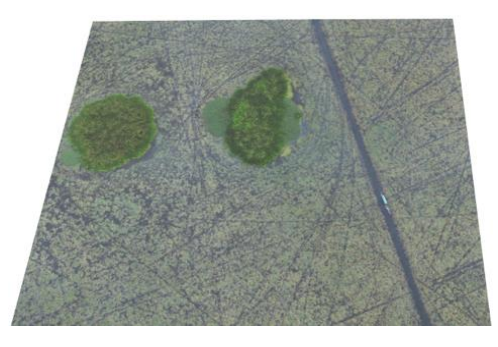

 *ภาพที่22* ทุ่งชัยร้อง *ภาพที่23* อุทยานนกน ้าทะเลน้อย-ทะเลบัว

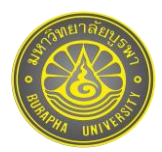

้วางแผนแนวบิน เนื่องจากสภาพพื้นที่ไม่เอื้ออำนวย จากการมีวัตถุอื่นบดบังแนวบินจะทำให้เกิดอันตราย แต่จะบังคับการ ้ บินรอบวัตถุโดยใช้โหมดบังคับการบินเป็นวงกลม ลักษณะเช่นนี้จะเป็นการบินแบบกึ่งควบคุมเอง ประกอบด้วย 1) แก่ง ี ลานข่อย 2) วัดเกาะโคบ และ 3) วัดเขียนบางแก้ว นอกจากนี้จะมีเพียง 2 สถานที่ท่องเที่ยวเท่านั้นที่ไม่สามารถใช้ลักษณะ ึการบินทั้ง 3 ประเภทได้ เนื่องจากข้อจำกัดของสภาพพื้นที่ที่มีอุปสรรคค่อนข้างมาก คือ 1) วัดคูหาสวรรค์ และ 2) บ่อน้ำ ้ร้อนเขาชัยสน ที่จะต้องใช้การบินแบบบังคับเองทั้งหมด แต่ทั้งนี้ทุกประเภทที่กล่าวมาข้างต้นยังคงใช้หลักการถ่ายภาพ แบบเดียวกัน โดยตั้งค่าระยะห่างระหว่างการถ่ายภาพเท่ากันทก ๆ 2 วินาที และบังคับบินถ่ายภาพให้ครบถ้วนรอบวัตถุ

3. แอปพลิเคชันความเป็นจริงเสริมที่ได้มีขนาดของไฟล์ใหญ่ เพราะต้องจัดเก็บทั้งภาพโมเดลสามมิติและ ภาพวิดีโอที่มีความละเอียดสูง ในตอนแรกผู้วิจัยไม่ได้ปรับลดขนาดของไฟล์ถึงแม้จะสามารถติดตั ้งแอปพลิเคชันได้ แต่ไม่สามารถสั่งให้แอปพลิเคชันทำงานบนอุปกรณ์เคลื่อนที่ได้ จึงต้องมีการปรับลดความละเอียดของไฟล์วิดีโอให้น้อยลง ดังนั้นในการออกแบบแอปพลิเคชันจึงต้องคำนึงถึงขนาดของไฟล์แอปพลิเคชัน เนื้อที่ความจุในอุปกรณ์เคลื่อนที่ ความเร็ว ของหน่วยความจำของผู้ใช้งาน เนื่องจากเวลาเรียกดูในส่วนของ AR Mode หรือวิดีโอ อาจส่งผลให้การทำงานของ แอปพลิเคชันบนเครื่องอุปกรณ์เคลื่อนที่นั้นทำงานช้า จึงควรมีการปรับปรุงแอปพลิเคชันให้มีความเหมาะสมกับ ้เครื่องโทรศัพท์ที่มีคุณภาพปานกลางลงมาถึงระดับต่ำด้วย

4. ควรพัฒนาให้รองรับการทำงานที่หลากหลายภาษา เช่น ภาษาอังกฤษ ภาษาจีน เพื่อรองรับนักท่องเที่ยว ี ชาวต่างชาติที่มีสถิติการเดินทางมาท่องเที่ยวในจังหวัดพัทลุง และเป็นช่องทางประชาสัมพันธ์รูปแบบออนไลน์ให้กับ นักท่องเที่ยวที่ยังไม่ทราบว่ามีสถานที่ท่องเที่ยวที่ไหนน่าสนใจเพื่อสร้างการรับรู้ให้แก่นักท่องเที่ยวชาวต่างชาติถึงศักยภาพ ้ของแหล่งท่องเที่ยวทั้งแหล่งท่องเที่ยวทางธรรมชาติ และแหล่งท่องเที่ยวทางวัฒนธรรม เพื่อเพิ่มจำนวนนักท่องเที่ยวและ รายได้จากการท่องเที่ยวให้แก่จังหวัดพัทลุง

5. งานวิจัยส่วนใหญ่ในประเทศไทยที่จัดทำแอปพลิเคชันโดยใช้เทคโนโลยีความเป็นจริงเสริมยังเป็นลักษณะ ของการแสดงเป็นไฟล์วิดีโอ เช่น Sricharoen, Siharad and Sukparsert (2019); Nitiyuwi and Kumtapol (2019); Theeasana (2018); Charoenruop (2017) การใช้โปรแกรมในการขึ ้นแบบโมเดลสามมิติเช่น Wiriya, Sukpradit and Thongkongyu (2017); Sripramai and Limpinan (2017) แต่ยังไม่ใช่โมเดลสามมิติที่เกิดจากการบินถ่ายด้วยโดรนที่ใช้ เวลาในการประมวลผลโมเดลสามมิติที่รวดเร็วและง่ายกว่าได้ภาพโมเดลสามมิติในรูปแบบมุมสูง เช่น วังเจ้าเมืองพัทลุง ี สะพานเฉลิมพระเกียรติฯ 80 พรรษา อีกทั้งยังสามารถเก็บรายละเอียดและบรรยากาศครอบคลุมพื้นที่บริเวณรอบ ๆ สถานที่ ้ ตามที่ต้องการได้ เช่น วัดเกาะโคบ บ่อน้ำร้อนเขาชัยสน รวมถึงสถานที่แบบภูมิประเทศ ที่ไม่มีรูปแบบโครงสร้าง อาคาร ้ก็สามารถสร้างเป็นโมเดลสามมิติได้อย่างง่ายดาย เช่น น้ำตกมโนราห์ อุทยานนกน้ำทะเลน้อย-ทะเลบัว และเกาะกระ และ ส่วนใหญ่แอปพลิเคชันเทคโนโลยีความเป็นจริงเสริมยังรองรับแค่ระบบปฏิบัติการแบบแอนดรอยด์เท่านั้น

### **สรุปผลการวิจัย**

ี สถานที่ท่องเที่ยวเมืองรองจังหวัดพัทลุง จำนวน 10 สถานที่ ได้แก่ 1) แก่งลานข่อย 2) น้ำตกมโนราห์ 3) อุทยาน นกน้ำทะเลน้อย-ทะเลบัว 4) สะพานเฉลิมพระเกียรติ 80 พรรษา 5 ธันวาคม 2550 5) เกาะกระ 6) วัดเกาะโคบ 7) วัดคูหา ี สวรรค์ 8) วังเจ้าเมืองพัทลุง 9) บ่อน้ำร้อนเขาชัยสน และ 10) วัดเขียนบางแก้ว เพื่อนำมาสู่การสร้างคุณค่าด้วยเทคโนโลยี ความเป็นจริงเสริม มีขั้นตอนการทำงานและการประมวลผลหลัก 2 ส่วน ส่วนแรก การนำโดรนบินถ่ายภาพเก็บ

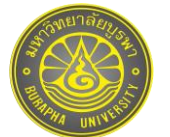

ิ รายละเอียดสถานที่ต่าง ๆ ในการสร้างโมเดลสามมิติ รวมทั้งถ่ายวิดีโอมุมสูง ภาพนิ่งเพื่อนำมาเป็นภาพมาร์คเกอร์ ผู้วิจัย ใช้Pix4DCapture บินถ่ายลักษณะภูมิประเทศแบบราบ เนื่องจากมีบางเงื่อนไขที่ Pix4DCapture ไม่ตอบโจทย์กับ บางสถานที่ เช่น หากจะถ่ายสถานที่ที่ต้องการรายละเอียดด้านข้าง จะต้องถ่ายแบบร่างแหและต้องให้บินเก็บเส้นขอบด้วย ี ซึ่งหากใช้ Pix4DCapture จะต้องตั้งค่ารูปแบบการบินด้วย Double Grid ที่มีการวางแผนลักษณะการบินคล้ายแบบกริด (Grid) และโพลีกอน (Polygon) คือ เป็นเส้นตรงเรียงตามแถว ไม่สามารถกำหนดโพลีกอนให้ครอบคลุมเฉพาะพื้นที่ ้ ที่ต้องการได้ สามารถกำหนดเป็นสี่เหลี่ยมเท่านั้น หากพื้นที่ศึกษาใหญ่จะทำให้สิ้นเปลืองแบตเตอรี่ จึงเลือกใช้ DroneDeploy เป็นซอฟต์แวร์ร่วม ในการวางแผนแนวบินเหนือพื้นที่ศึกษาในมุมดิ่งกำหนดทิศทางการบินแนวทิศเหนือ-ใต้ ้ มุมกล้องที่ 90 องศา การทับซ้อนส่วนหน้าและด้านข้างร้อยละ 80 ความเร็วในการบิน 4 เมตรต่อวินาที ความสูงที่ใช้บิน ำจะขึ้นอยู่กับสภาพแวดล้อมและพื้นที่ที่ต้องการเก็บรายละเอียด ส่วนการบินถ่ายวัตถุแบบมุมเฉียงเพื่อเก็บรายละเอียด ความลึก ความเอียง และรายละเอียดด้านข้างของวัตถุจะบินเป็ นวงกลมรอบวัตถุและเก็บภาพรอบวัตถุให้ได้ประมาณ 70-100 ภาพในแต่ละระดับ โดยตั้งค่าระยะห่างระหว่างการถ่ายภาพเท่ากันทุก ๆ 2 วินาที และข้อคำนึงในการตั้งค่าองศา การเอียงของกล้อง คือ ต้องระวังไม่ให้ติดขอบฟ้า เนื่องจากจะทำให้การประมวลผลการช้อนทับของภาพเกิดค่า ้ ความผิดพลาดและผลลัพธ์ออกมาไม่ดีเท่าที่ควร จากนั้นนำไฟล์ภาพทั้งหมดที่ได้คัดกรองแล้วอัพโหลดไปยังเว็บไซต์ DroneDeploy เพื่อประมวลผลข้ อมูลภาพโมเดลสามมิติที่ได้จากการถ่ายภาพจากหลาย ๆ มุม เพื่อให้ ซอฟต์แวร์ ประมวลผลส่วนซ้อนทับกันของภาพ หาจุดที่เหมือนกัน ร่วมกับมุมกล้องที่แตกต่างกัน ในแต่ละระดับความสูง และส่วน ที่สอง การพัฒนาแอปพลิเคชันการท่องเที่ยวด้วยเทคโนโลยีความเป็ นจริงเสริม ผู้ใช้สามารถเลือกสถานที่ท่องเที่ยว ้ ที่ต้องการโดยการคลิกที่ภาพของสถานที่นั้นที่มีคำอธิบายรายละเอียดของสถานที่แบบย่อ ถัดจากนั้นจะเข้าสู่เมนูสถานที่ ท่องเที่ยวให้ผู้ใช้เลือกชมได้2รูปแบบ คือ AR Mode เพื่อดูภาพโมเดลสามมิติโดยผู้ใช้สามารถซูมเข้า-ออก ที่รูปโมเดลเพื่อ ู ปรับขนาดเล็ก ใหญ่ หรือจะหมุนภาพได้ตามต้องการ พร้อมทั้งมีเสียงบรรยายภาษาไทย และวิดีโอภาพมุมสูง เพื่อให้เห็น ้ ภาพบรรยากาศโดยรอบของสถานที่ ดังนั้นแอปพลิเคชันดังกล่าวจึงมีประโยชน์สำหรับนักท่องเที่ยวที่ไม่สามารถเดินทาง และท่องเที่ยวได้จากสถานการณ์โรคไวรัสโคโรนาสายพันธุ์ใหม่ 2019 หรือต้องการศึกษาข้อมูลของสถานที่ก่อนเดินทาง สามารถเข้าถึงข้อมูลแหล่งท่องเที่ยวในรูปแบบออนไลน์ได้ทุกที่ทุกเวลาที่ต้องการ และเป็นสื่อประชาสัมพันธ์ที่สร้างการรับรู้ ้ เกี่ยวกับศักยภาพของสถานที่ต่าง ๆ ที่จะสร้างรายได้จากการท่องเที่ยวในจังหวัดพัทลุงที่เพิ่มมากขึ้น หากสถานการณ์โรค ไวรัสโคโรนาสายพันธุ์ใหม่ 2019 ควบคุมได้

### **กิตติกรรมประกาศ**

ขอขอบคุณสำนักงานคณะกรรมการวิจัยแห่งชาติ ที่มอบทุนอุดหนุนการวิจัยภายนอก ประจำปีงบประมาณ 2563

### **เอกสารอ้างอิง**

Charoenruop, N. (2017). Applications of Augmented Reality to Present Tourist Information: A Case Study of Phrakaew Temple, Chiangrai Province, Thailand. *Modern Management Journal*,*10*(1),13-30.

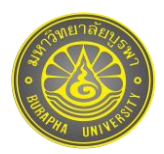

- DJI Phantom Thailand. (2018a). *Technique for creating 3D Models with images from drone via the website part 1*. Retrieved May 16,2020, from https://www.phantomthailand.com/tipandtech/เทคนิคสร้าง-3D-Model-ด้วยภาพจากโดรนง่ายๆ-ผ่านเว็บไซต์-ตอนที่-1 (in Thai)
- DJI Phantom Thailand. (2018b). *Technique for creating 3D Models with images from drone via the website part 2*. Retrieved May 16,2020, from https://www.phantomthailand.com/tipandtech/เทคนิคสร้าง-3D-Model-ด้วยภาพจากโดรนง่ายๆ-ผ่านเว็บไซต์-ตอนที่-2 (in Thai)
- Lertbamrungchai, K. (2021). *Creating AR media with Unity +Vuforia*. Retrieved February 26,2021, from http://www.oic.go.th/FILEWEB/CABINFOCENTER15/DRAWER049/GENERAL/DATA0000/00000058.PDF (in Thai)
- Nitiyuwit, T., and Kumtapol Y. (2019). The Tourism Promotion Application of 6 Souvenirs that Need to Purchase in Phetchabun Province with the Augmented Reality Technology. *Journal of Innovation Technology Management Rajabhat Mahasarakham University*, *6*(1),179-189.
- Office of the National Economic and Social Development Council. (2020). *Thailand's 20 – Year National Strategy*. Retrieved August 16,2020, from http://nscr.nesdb.go.th/ยุทธศาสตร์ชาติ/ (in Thai)
- Office of the National Economic and Social Development Council. (2016). *The Twelfth National Economic and Social Development Plan (2017-2021)*. Retrieved August 16, 2020, from https://www.nesdc.go.th/[ewt\\_dl\\_link](https://www.nesdc.go.th/ewt_dl_link.php?nid=6422).php?nid=6422 (in Thai)
- Phatthalung Provincial Statistical Office Old City Hall. (2020). *Phatthalung tourism situation in 2019*. Retrieved August 20,2020, from http://phatlung.nso.go.th/images/stories/upfile/2563/08/pt tourism analyze.pdf (in Thai)
- Post Today. (2019). Get to know what a 'second-city' is and where are the 55 provinces worth visiting? Retrieved August 20, 2020, from https://www.posttoday.com/life/travel/587425 (in Thai)
- Ronald, T.A. (1997). A Survey of Augmented Reality. *Presence: Teleoperators and Virtual Environments, 6*(4),355-385.

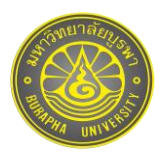

- Sricharoen, J., Siharad, D., and Sukparsert A. (2019).The Tourism Promotion Application of 8 Attractions that Need to go to in Phetchabun Province with the Augmented Reality Technology.*Journal of Project in Computer Science and Information Technology, 5*(1),84:94.
- Sripramai, A., and Limpinan, P. (2017). *Development of Augmented Reality to Promote Tourism Mahathat*  Sukhothai Templequality. The  $5<sup>th</sup>$  ASEAN Undergraduate Conference in Computing (AUC<sup>2</sup>) 2017. pp.44-48.

Tansiri, P. (2010). Augmented reality. *Executive Journal*, *30*(2),169-75.

- The Civil Aviation Authority of Thailand. (2016). Restrict Area Inspection. Retrieved May 16, 2020, from https://www.caat.or.th/th/archives/20455
- The Secretariat of the Prime Minister. (2019). *12 urgent policies.* Retrieved August 16,2020, from https://www.thaigov.go.th/uploads/document/66/2019/10/pdf/Doc\_20191010142010000000.pdf
- Theeasana, P. (2018). Development Smart Label to Boost Revenue Using Augmented Reality Technology. *Journal of Project in Computer Science and Information Technology*, *4*(2),1-6.
- Wiriya, S., Sukpradit A., and Thongkongyu, R. (2017). The Development Augmented Reality Cultural Tourism in Nakhon Sawan Province. In Presence: *The 4th National Academic Conference, Research and Development Institute, Kamphaeng Phet Rajabhat University*, 22 December 2017. pp.1253-1260